# Commercial Vehicle Driver Training Session

YVR Parking and Ground Transportation February 13, 2024

**<u>Disclaimer:</u>** All information is up-to-date on the date indicated only and are subject to change.

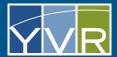

#### **Land Acknowledgement**

λa tə n'a YVR ʔam'ət ʔi ʔə tə n'a šxwməθkwəy'əmaʔł təməxw, tə šxwʔam'əts tə shən'q'əmin'əm'qən kw s ʔəwəs łniʔ kweʔt.

"YVR sits on the traditional, ancestral and unceded territory of the Musqueam people."

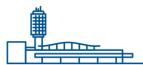

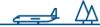

#### **Housekeeping Items**

This presentation is meant to be a training resource, and a copy will be provided to all registrants after the session.

This presentation is being recorded for training purposes and will be available through this link shortly after: <a href="https://www.yvr.ca/en/business/work-with-yvr/driver-operators/commercial-vehicle-operators/training-videos">https://www.yvr.ca/en/business/work-with-yvr/driver-operators/commercial-vehicle-operators/training-videos</a>.

Registrants will be muted throughout the entirety of the presentation.

Please submit general inquires in the group Q&A chat box. All questions will be reviewed and answered in a FAQ document sent to all registrants after the session. If you have a specific question related to your business, please e-mail <a href="mailto:parking@yvr.ca">parking@yvr.ca</a> with the subject line, "CVMS".

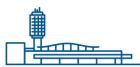

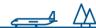

#### Agenda

- \*NEW\* yvr.ca web-page for Driver Operators
- Commercial Vehicle Management System Summary
- Project Timeline
- Changes to Commercial Vehicle Program
- Training

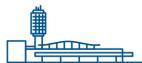

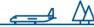

#### **YVR Website**

#### www.yvr.ca/driveroperators

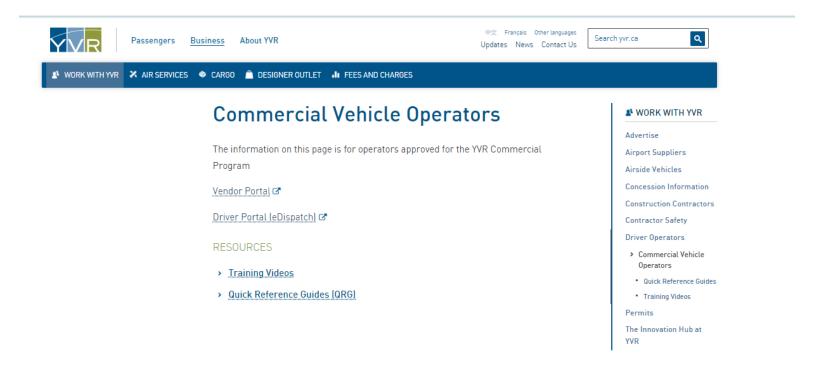

- Commercial Vehicle Procedures
- Driver Portal (eDispatch)
- Resources: Training Videos, Quick Reference Guides (QRG)

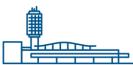

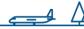

# Commercial Vehicle Management System (CVMS)

#### GateKeeper System Overview

GateKeeper's CVMS consists of multiple subsystems. Operators will use three platforms dedicated for specific functions within the system.

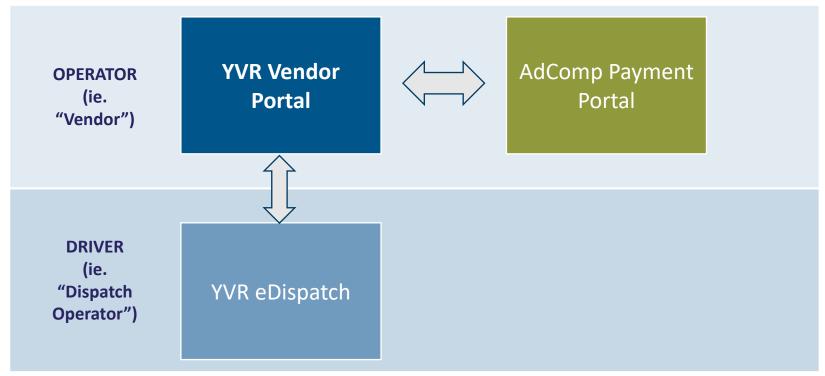

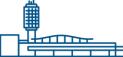

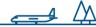

#### **Project Timeline**

#### **CVMS PROJECT TIMELINE – OPERATOR MILESTONES**

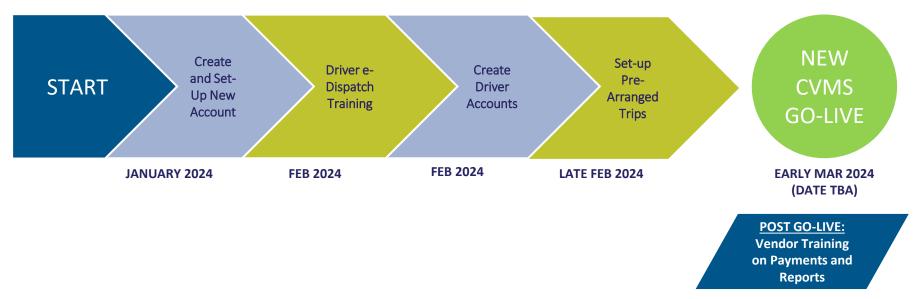

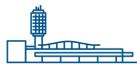

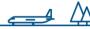

#### **Current Commercial Vehicle Process**

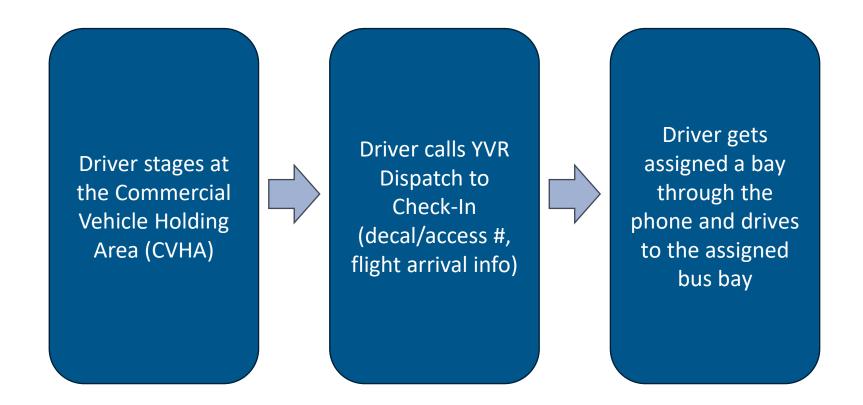

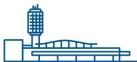

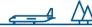

#### **New Commercial Vehicle Process**

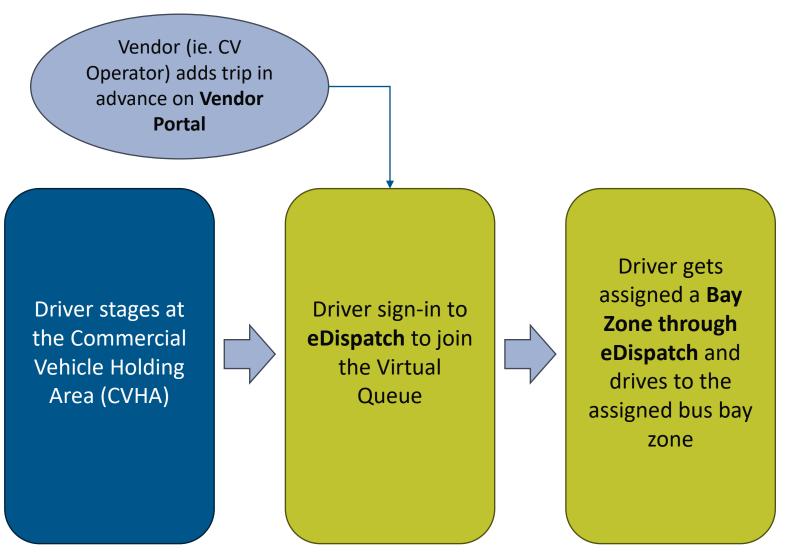

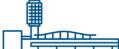

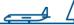

#### **Bus Bay Zones - ITB**

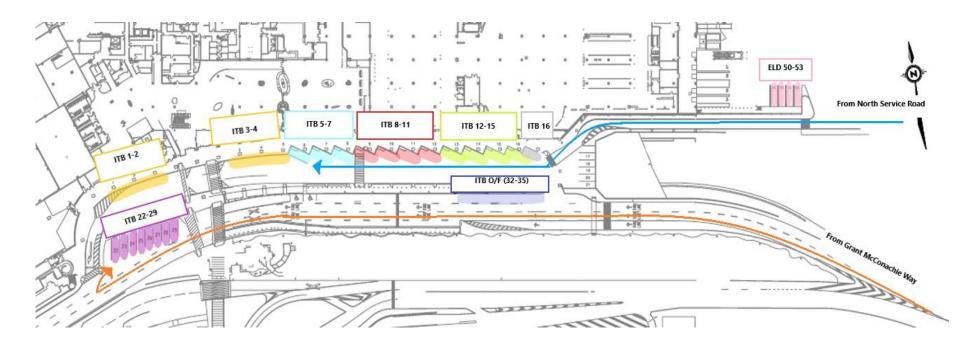

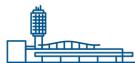

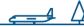

#### **Bus Bay Zones - DTB**

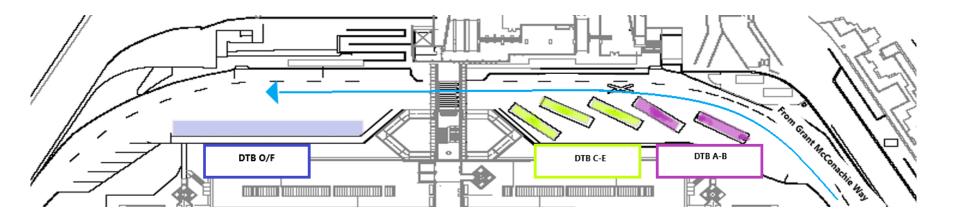

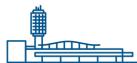

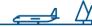

#### Changes to Commercial Vehicle Program

- Changes Coming Soon to Commercial Vehicle Program:
  - Self-management of fleet
  - Prearrange Trip Management
  - LPN used for dispatching
  - Bus Bay Zones
  - Use of technology to notify YVR Dispatch at the Holding Area
  - Use of technology to be dispatched to the curb

IMPORTANT: DEADLINE TO SET-UP eDISPATCH ACCOUNT

Midnight Thursday, February 29, 2024

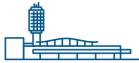

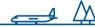

# **Training**

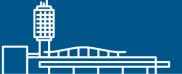

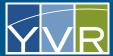

#### **Driver Training Content**

- Registering an Account
- Logging in and Adding to Queue
- Accessing the Curb
- Cancelling a Trip
- Forgot Username?
- Forgot Password?

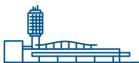

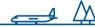

#### Registering an Account

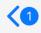

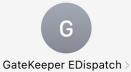

Text Message Today 14:18

An eDispatch Operator account registration has been started for you. Please complete the registration at

GateKeeper Vendor | Validate User

qa.gksys.com

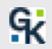

Enter information to create account

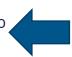

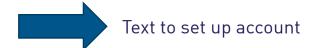

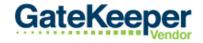

Vancouver International Airport

#### **New User Validation**

Passwords must be at least three characters long.

After completing the registration, you will have access to login to the eDispatch application. More information

| First Name:           |      |
|-----------------------|------|
| Last Name:            |      |
| User Name:            |      |
| Email:                |      |
| New Password:         |      |
| Confirm New Password: |      |
|                       | Save |

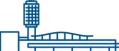

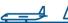

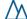

#### Logging into eDispatch

URL: <a href="https://yvr.gtcvms.com/GSIDispatch.eDispatch">https://yvr.gtcvms.com/GSIDispatch.eDispatch</a>

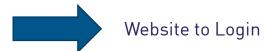

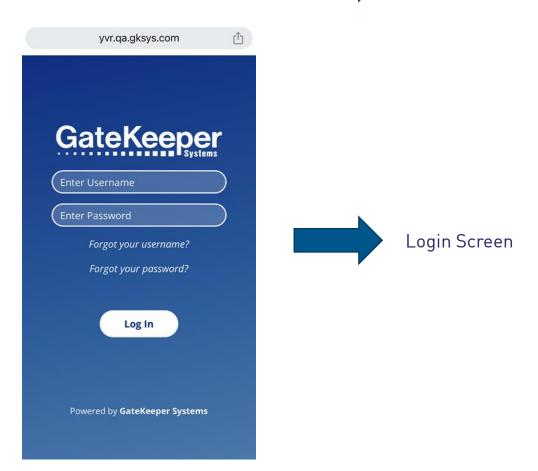

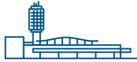

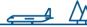

#### **Adding Vehicle to Queue**

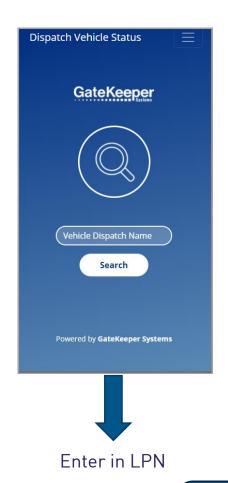

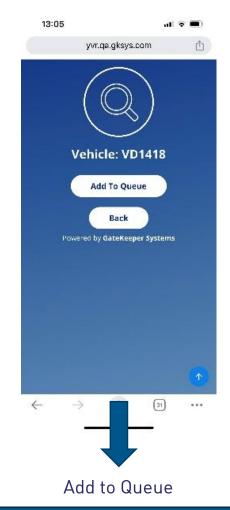

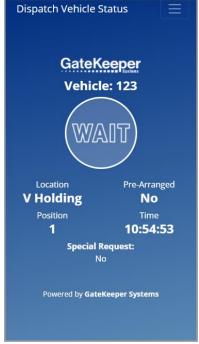

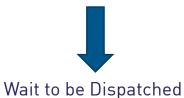

#### **IMPORTANT**

DO NOT ADD VEHICLE TO QUEUE UNTIL "GO-LIVE" DATE

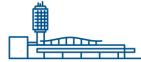

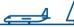

#### **Accessing the Curb**

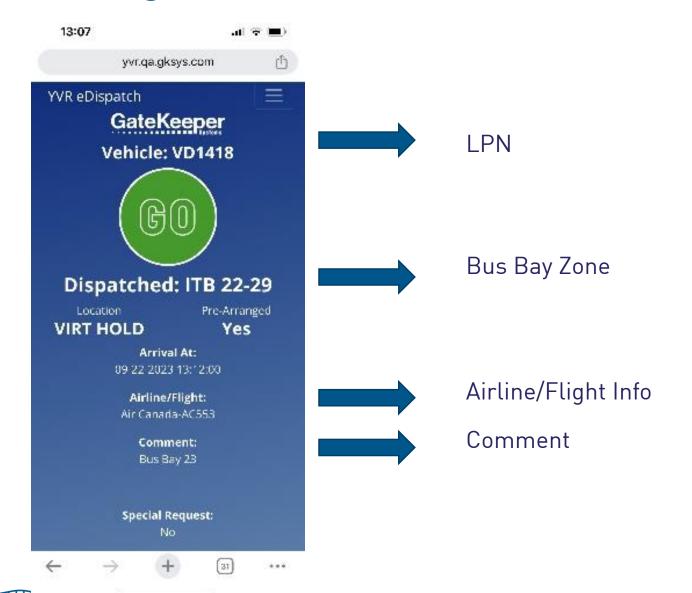

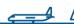

#### Cancelling a Trip

- If you need to leave the Holding Queue before, or after, being assigned to a Bus Bay:
  - Call YVR Dispatch (604.303.4075) and let them know:
    - LPN
    - Why unable to pick up trip?
    - Is another vehicle coming to pick up the trip?

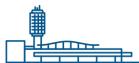

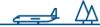

#### Forgot Username?

URL: <a href="https://yvr.gtcvms.com/GSIDispatch.eDispatch">https://yvr.gtcvms.com/GSIDispatch.eDispatch</a>

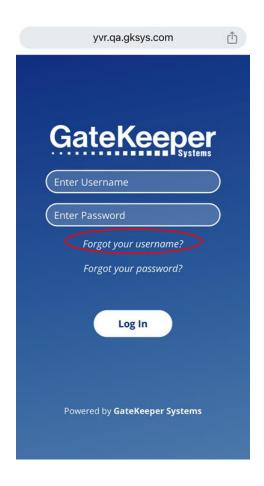

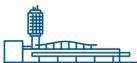

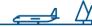

#### **Forgot Password?**

URL: <a href="https://yvr.gtcvms.com/GSIDispatch.eDispatch">https://yvr.gtcvms.com/GSIDispatch.eDispatch</a>

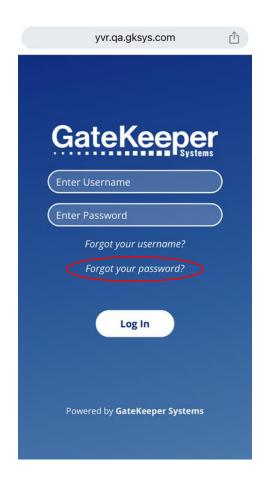

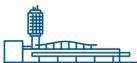

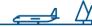

#### Other Issues?

Call YVR Dispatch (604.303.4075) to report any other issues experienced with the eDispatch Portal.

If your guests have arrived and you are still waiting for a dispatch message, please contact YVR Dispatch (604.303.4075) to ensure that there are no issues.

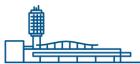

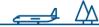

# When to start using eDispatch?

Early March 2024

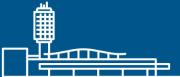

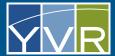

# Important Information

DO NOT ADD VEHICLE TO QUEUE UNTIL "GO LIVE" DATE

INFORMATION WILL BE POSTED IN CVHA

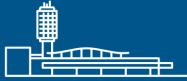

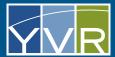

## eDispatch URL

https://yvr.gtcvms.com/GSIDispatch.eDispatch

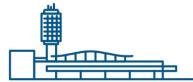

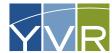

# Quick Reference Guides

https://www.yvr.ca/en/business/work-with-yvr/driveroperators/commercial-vehicle-operators/quickreference-guides

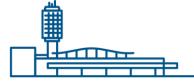

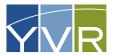

# Thank You

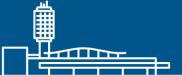

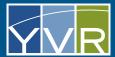